# **Blancco Drive Eraserintunewin**

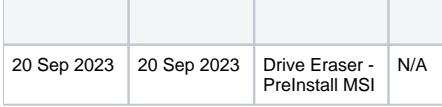

## IntuneWinAppUtil.exeMSI .intunewin

MSIMSI: [Blancco PreInstall MSI](https://support.blancco.com/display/JKB/Blancco+PreInstall+MSI)

- 1. Microsoft's GitHubMicrosoft-Win32-Content-Prep-Tool: [GitHub microsoft/Microsoft-Win32-Content-Prep-Tool: A tool to wrap Win32 App and](https://github.com/Microsoft/Microsoft-Win32-Content-Prep-Tool)  [then it can be uploaded to Intune](https://github.com/Microsoft/Microsoft-Win32-Content-Prep-Tool)
- 2. CodeDownload ZIP .zip

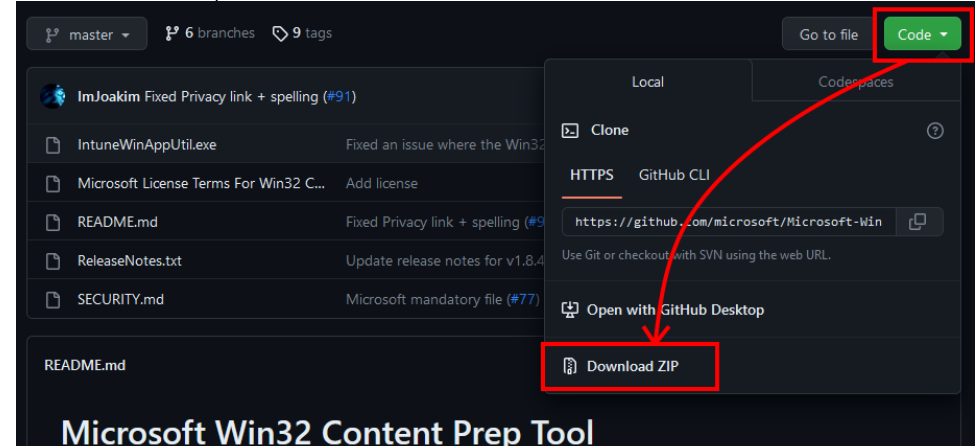

- 3. C:/ (C:\Microsoft-Win32-Content-Prep-Tool-master)
- 4. Blancco Drive Erase MSIIntuneWinAppUtil.exe (C:Wicrosoft-Win32-Content-Prep-Tool-master\<blanccodriveeraser>.msi)
- 5.
- 6. Microsoft-Win32-Content-Prep-Tool-master

cd C:\Microsoft-Win32-Content-Prep-Tool-master

### 7. (IntuneWinAppUtil.exe)

C:\Microsoft-Win32-Content-Prep-Tool-master>IntuneWinAppUtil.exe

8.

Please specify the source folder: C:\Microsoft-Win32-Content-Prep-Tool-master

9. Drive Eraser MSI

Please specify the setup file: <br/> <br/>blanccodriveeraser>.msi

## 10.

Please specify the output folder: C:\Microsoft-Win32-Content-Prep-Tool-master

#### 11. Do you want to specify catalog folder?N

Do you want to specify catalog folder (Y/N)? N

#### 12. IntuneWinAppUtil.exe

Wait until the IntuneWinAppUtil.exe generates the package... INFO DONE!!!

#### 13. <blanccodriveeraser>.intunewin